City University of New York (CUNY) [CUNY Academic Works](https://academicworks.cuny.edu/) 

[Open Educational Resources](https://academicworks.cuny.edu/cc_oers) **City College of New York** 

2018

#### Jupyter: Intro to Data Science - Lecture 3 Cleaning Data

Grant Long CUNY City College

NYC Tech-in-Residence Corps

#### [How does access to this work benefit you? Let us know!](http://ols.cuny.edu/academicworks/?ref=https://academicworks.cuny.edu/cc_oers/166)

More information about this work at: [https://academicworks.cuny.edu/cc\\_oers/166](https://academicworks.cuny.edu/cc_oers/166)  Discover additional works at: [https://academicworks.cuny.edu](https://academicworks.cuny.edu/?)

This work is made publicly available by the City University of New York (CUNY). Contact: [AcademicWorks@cuny.edu](mailto:AcademicWorks@cuny.edu) 

## **Data Dive 3: Cleaning Data**

#### **Making Sense of NYC Restaurant Inspection Data**

This dataset [\(https://data.cityofnewyork.us/Health/DOHMH-New-York-City-Restaurant-Inspection-](https://data.cityofnewyork.us/Health/DOHMH-New-York-City-Restaurant-Inspection-Results/43nn-pn8j)Results/43nn-pn8j) provides restaurant inspections, violations, grades and adjudication information. It is freely available through the NYC Open Data portal, though for the purposes of this exercise we'll be using a static version I pulled in early September 2018 that is available at the url below. A Data Dictionary is available here (https://data.cityofnewyork.us/api/views/43nnpn8j/files/e3160d37-1b15-41ef-af6b-a830ed39cbc0? [download=true&filename=Restaurant\\_Inspection\\_Open\\_Data\\_Dictionary\\_082214.xlsx\)](https://data.cityofnewyork.us/api/views/43nn-pn8j/files/e3160d37-1b15-41ef-af6b-a830ed39cbc0?download=true&filename=Restaurant_Inspection_Open_Data_Dictionary_082214.xlsx).

Throughout this exercise, we'll be drawing on skills highlighted in the DataCamp course [\(https://www.datacamp.com/courses/cleaning-data-in-python\),](https://www.datacamp.com/courses/cleaning-data-in-python) as well as miscellaneous other commands I've introduced in the first two classes. Ten Minutes to Pandas [\(https://pandas.pydata.org/pandas-docs/stable/10min.html\)](https://pandas.pydata.org/pandas-docs/stable/10min.html) is a great reference for these.

https://grantmlong.com/data/DOHMH\_New\_York\_City\_Restaurant\_Inspection\_Resul

```
In [1]:
import pandas as pd
```
**import** requests

**%**matplotlib inline

#### **Part 1: Load and Inspect**

- 1. Load data from DataFrame
- 2. Find the number of rows and columns in the data
- 3. List the columns in the DataFrame
- 4. Display the first twenty rows

Load data from DataFrame

```
In [2]:
df = pd.read_csv('https://grantmlong.com/data/DOHMH_New_York_City_Restauran
```
Find the number of rows and columns in the data

In [ ]:

List the columns in the DataFrame

In [ ]:

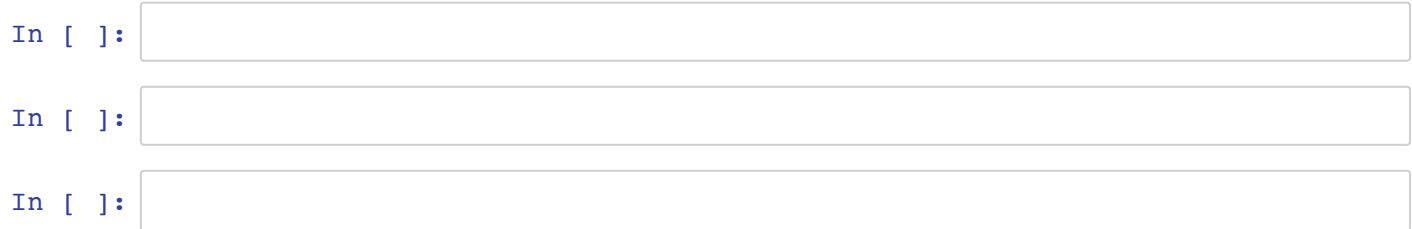

### **Part 2: Explore and Summarize**

- 1. Count the number of unique restaurants in the DataFrame.
- 2. Calculate the share of critical inpections.
- 3. Show a histogram of SCORE .

In [ ]:

- 4. Create a boxplot of GRADE against SCORE .
- 5. Describe the INSPECTION DATE field.
- 6. Count the number of null values for VIOLATION DESCRIPTION .
- 7. Print twenty unique non-null values for VIOLATION DESCRIPTION .

Count the number of unique restaurants in the DataFrame.

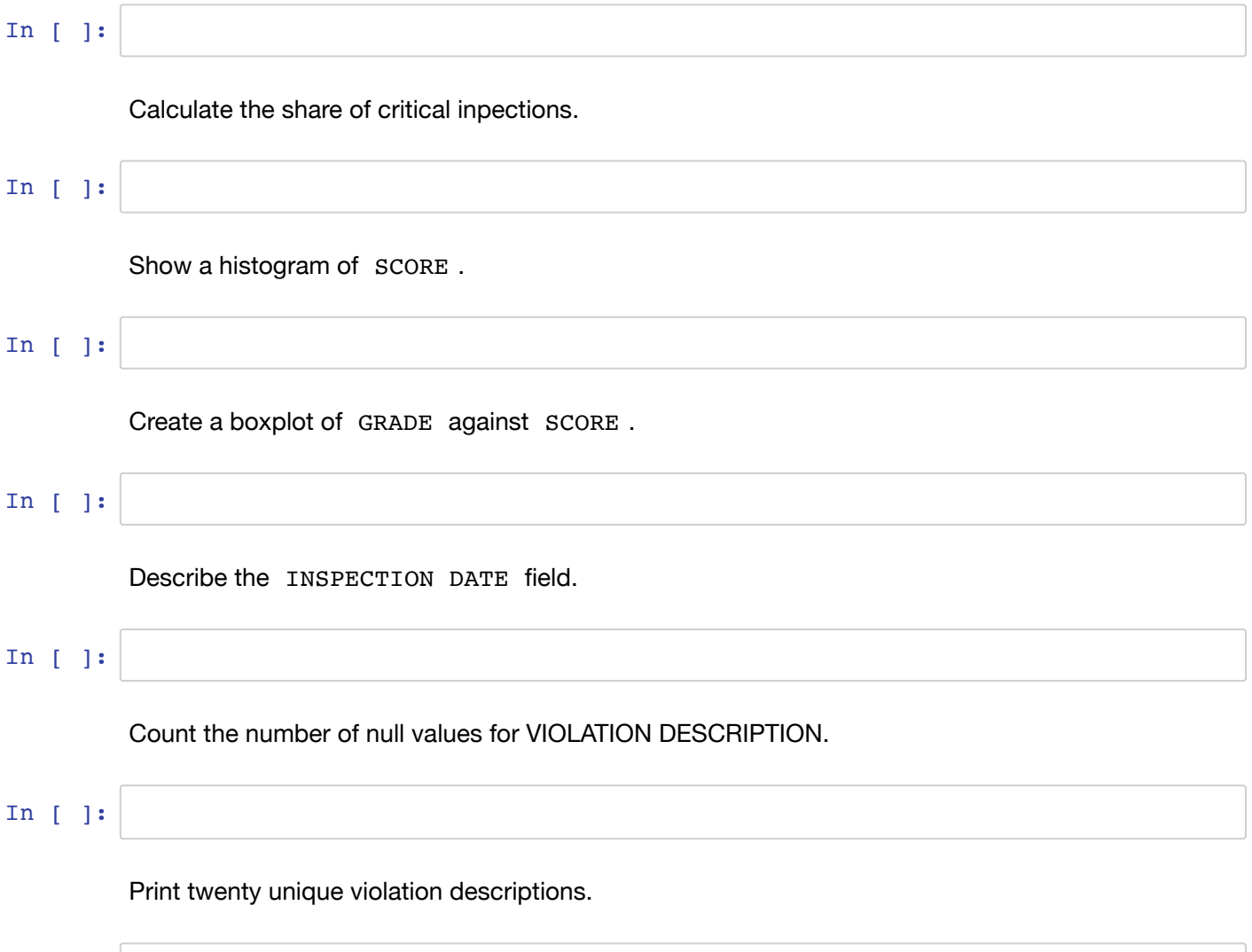

# **Part 3: Create Clean Variables** 1. Transform INSPECTION DATE to datetime in new variable inspection\_datetime . 2. Create a inspection year variable with the year of the INSPECTION DATE. 3. Drop observations with inspection\_year before 2014. 4. Drop observations with null values for VIOLATION DESCRIPTION . 5. Create a found\_vermin variable for any VIOLATION DESCRIPTION containing *vermin*, *mouse*, *mice*, or *rat*. 6. Create a found\_bugs variable for any VIOLATION DESCRIPTION containing *insect*, *roach*, or *flies*. 7. Create a bad\_temp variable for any VIOLATION DESCRIPTION containing *temperature* or *º F*. Transform INSPECTION DATE to datetime in new variable inspection\_datetime . In [ ]: Create an inspection\_year variable with the year of the INSPECTION DATE . In [ ]: Drop observations with inspection year before 2014. In [ ]: Drop observations with null values for VIOLATION DESCRIPTION . In [ ]: Create a found\_vermin variable for any VIOLATION DESCRIPTION containing *vermin*, *mouse*, *mice*, or *rat*. In [ ]: Create a found\_bugs variable for any VIOLATION DESCRIPTION containing *insect*, *roach*, or *flies*. In [ ]: In [ ]:

In [ ]:

### **Part 4: Create a Working Subset**

- 1. Create a working subset DataFrame called rest df with data grouped by restaurant take the max value for the following fields: 'CAMIS', 'DBA', 'BORO', 'BUILDING', 'STREET', 'ZIPCODE', 'PHONE', 'CUISINE DESCRIPTION', 'inspection datetime', and 'inspection year'.
- 2. Create another working subset DataFrame called violation\_df with data grouped by restaurant - take the sum value for 'found\_vermin' and 'found\_bugs' .
- 3. Merge rest df with violation df to create new df.
- 4. Show the top 20 value\_counts for CUISINE DESCRIPTION .
- 5. Use the cuisine\_dict to create a cuisine\_new column with the CUISINE DESCRIPTION
- 6. Replace the CUISINE DESCRIPTION for Café/Coffee/Tea with Coffee.

Create a working subset DataFrame called rest\_df with data grouped by restaurant - take the max value for the following fields: 'CAMIS', 'DBA', 'BORO', 'BUILDING', 'STREET', 'ZIPCODE', 'PHONE', 'CUISINE DESCRIPTION', 'inspection\_datetime', and 'inspection year' .

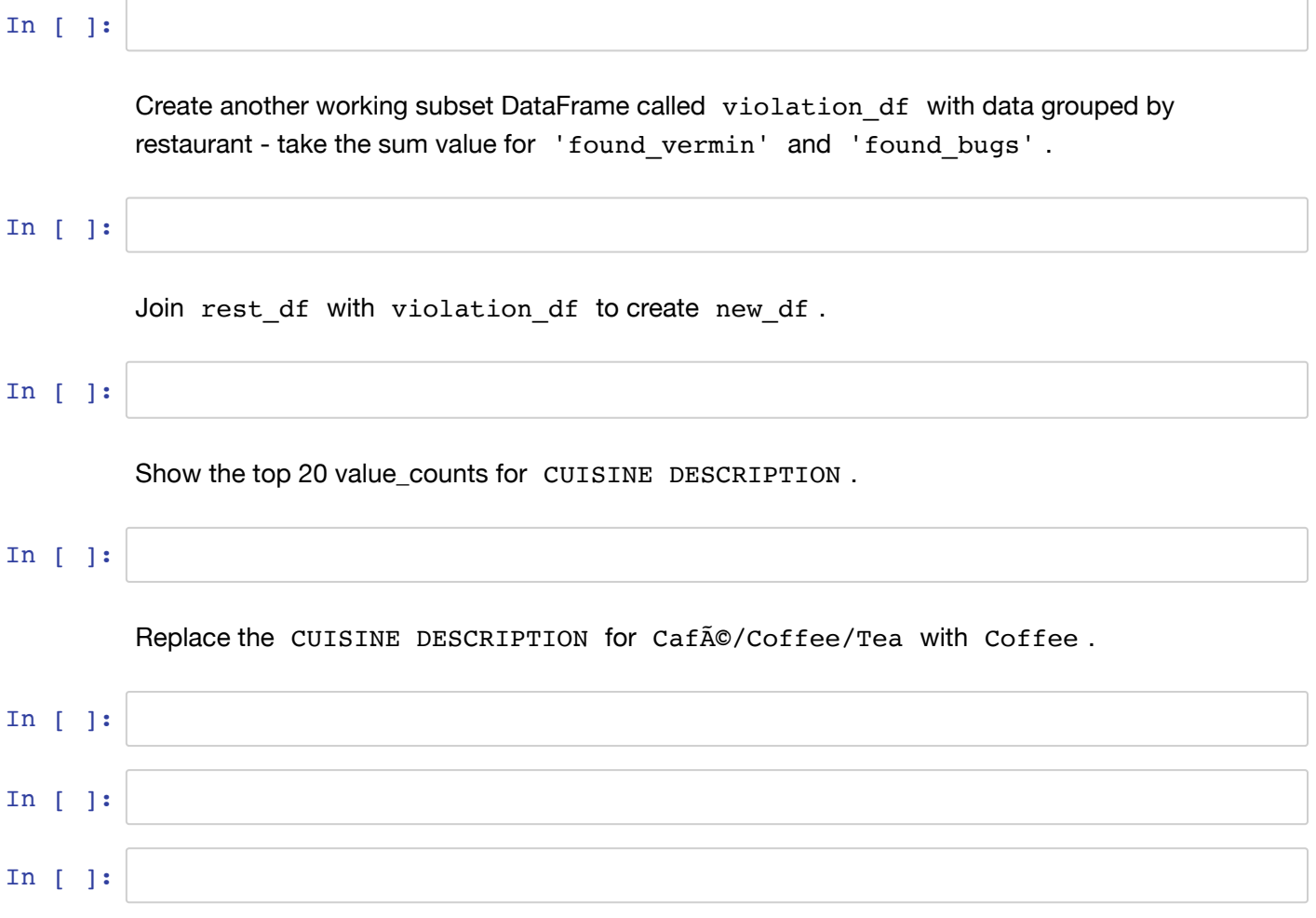

#### **Bonus Round: Using Outside Resources to Clean Data**

Oftentimes, external services - or even services from other teams within your own company - will exist to help process data. One handy example case we can use here is the NYC Geoclient [\(https://api.cityofnewyork.us/geoclient/v1/doc\),](https://api.cityofnewyork.us/geoclient/v1/doc) a REST api that returns location information for an arbitrary address in New York City. It's an awesome resource!

For the purposes of this exercise, I've included an API id below and gave you the key in class, but you can sign up for your own key at the NYC Developer Portal [\(https://developer.cityofnewyork.us/\).](https://developer.cityofnewyork.us/)

We can use this to find the exact location for each coffee shop in our data set.

- 1. First, create a function to return the latitude and longitude for a given building number, street address, borough, and zip code.
- 2. Next, create a new subset of data for a single cuisine.
- 3. Apply the function from Step 1 to the df from Step 2.

```
In [24]:
def get_coordinates(row):
In [25]:
cuisine_df = new_df.loc[new_df['CUISINE DESCRIPTION']=='Ice Cream, Gelato, 
In [26]:
cuisine_df['coordinates'] = cuisine_df.apply(get_coordinates, axis=1)/Users/grant/anaconda/envs/py36/lib/python3.6/site-packages/ipykernel/__m
         ain .py:1: SettingWithCopyWarning:
         A value is trying to be set on a copy of a slice from a DataFrame.
         Try using .loc[row_indexer,col_indexer] = value instead
         See the caveats in the documentation: http://pandas.pydata.org/pandas-doc
         s/stable/indexing.html#indexing-view-versus-copy (http://pandas.pydata.or
         g/pandas-docs/stable/indexing.html#indexing-view-versus-copy)
           if name == ' main ':
              url = 'https://api.cityofnewyork.us/geoclient/v1/address.json'
              params = {
                  'houseNumber' : row['BUILDING'],
                  'street' : row['STREET'],
                  'borough' : row['BORO'],
                  'zip' : row['ZIPCODE'], 
                  'app_id' : '7cc1b653',
                 'app_key' : 'XXXXXXXXX',
              }
              raw_response = requests.get(url, params)
              try: 
                  lat = raw_response.json()['address']['latitude']
                  long = raw_response.json()['address']['longitude']
                 value = str(lat) + ', ' + str(long) except KeyError:
                  value = None
              return value
```

```
In [27]:
cuisine_df['latitude'] = cuisine_df.coordinates.str.split(',').str.get(0).a
         cuisine df<sup>['longitude'] = cuisine df.coordinates.str.split(',').str.get(1).</sup>
```
/Users/grant/anaconda/envs/py36/lib/python3.6/site-packages/ipykernel/\_\_m ain .py:1: SettingWithCopyWarning: A value is trying to be set on a copy of a slice from a DataFrame. Try using .loc[row indexer,col indexer] = value instead

[See the caveats in the documentation: http://pandas.pydata.org/pandas-doc](http://pandas.pydata.org/pandas-docs/stable/indexing.html#indexing-view-versus-copy) s/stable/indexing.html#indexing-view-versus-copy (http://pandas.pydata.or g/pandas-docs/stable/indexing.html#indexing-view-versus-copy)

 $if$   $name$  ==  $'$   $main$   $':$ /Users/grant/anaconda/envs/py36/lib/python3.6/site-packages/ipykernel/\_\_m ain\_\_.py:2: SettingWithCopyWarning: A value is trying to be set on a copy of a slice from a DataFrame. Try using .loc[row\_indexer,col\_indexer] = value instead

```
See the caveats in the documentation: http://pandas.pydata.org/pandas-doc
s/stable/indexing.html#indexing-view-versus-copy (http://pandas.pydata.or
g/pandas-docs/stable/indexing.html#indexing-view-versus-copy)
   from ipykernel import kernelapp as app
```
In [28]: cuisine\_df.plot.scatter('latitude', 'longitude')

Out[28]: <matplotlib.axes. subplots.AxesSubplot at 0x121907898>

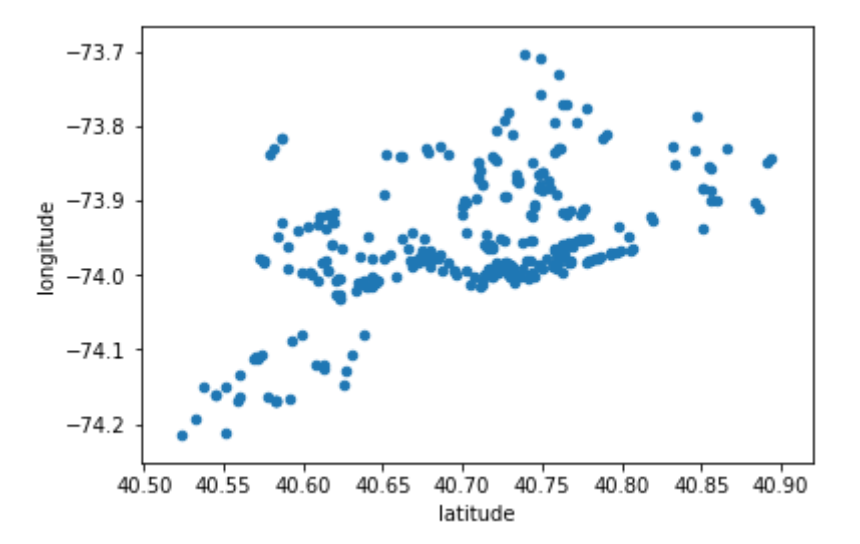

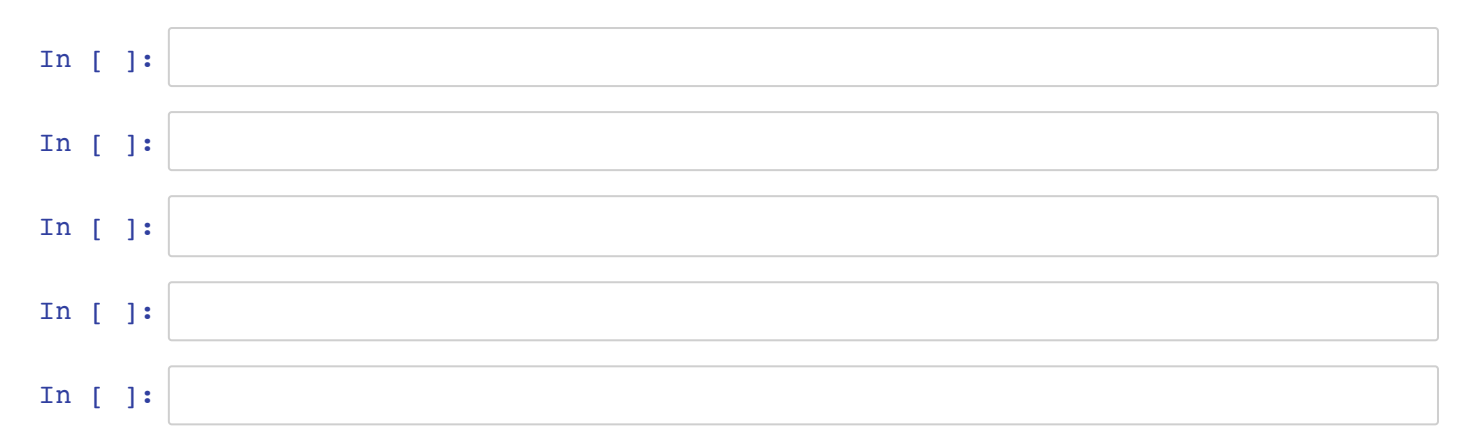

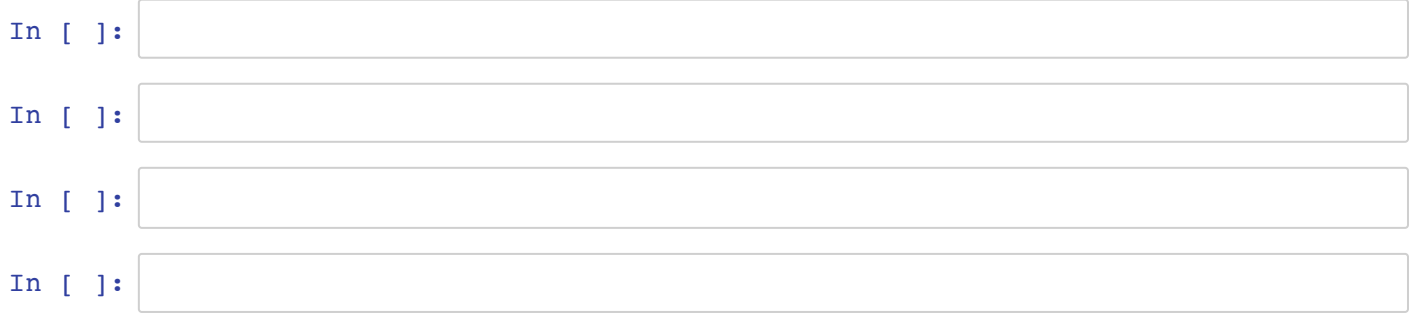